## **Cos'è Paypal ?**

Paypal è un semplice sistema di pagamento via internet. Tale sistema è utilizzato di frequente su ebay o presso numerosi negozi online, come metodo alternativo alla carta di credito.

## **Come funziona Paypal ?**

Il funzionamento di Paypal è molto simile a quello di un comune conto corrente bancario, dopo aver aperto il conto si può inviare o ricevere denaro, effettuare pagamenti online velocemente. Di seguito vedremo come effettuare le principali operazioni.

## **Aprire un conto Paypal**

- 1. Recarsi all'indirizzo www.paypal.com
- 2. Cliccare su **Signup Now** (Registrati ora)
- 3. Nella pagina successiva ci verrà chiesto di scegliere il tipo di conto che vogliamo aprire e il paese di residenza
	- o **Personal Account** : è indicato per coloro che utilizzano Paypal prevalentemente per lo shopping online (ad esempio su ebay) o per effettuare piccoli trasferimenti di denaro.
	- o **Business Account** : è adatto a individui o società che intendono utilizzare Paypal come metodo per ricevere pagamenti sui loro siti o negozi online
- 4. Scegliamo il tipo di conto quindi Italy come paese di residenza quindi cliccare su continua
- 5. Ora ci saranno chiesti i dati personali, l'indirizzo email e la password

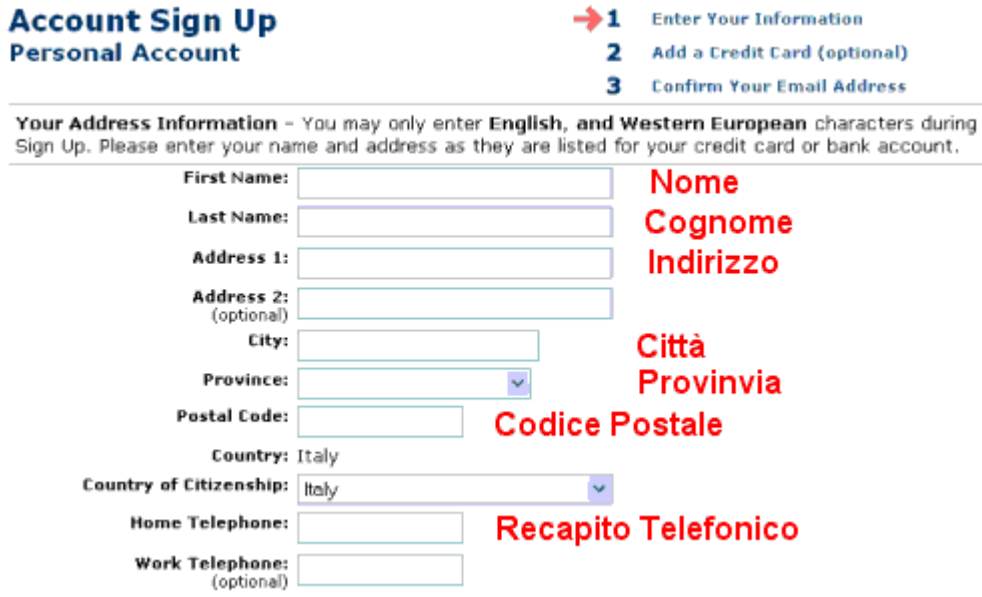

- 6. Ci verrà chiesto se vogliamo che il nostro conto sia di tipo **Premier** , il conto Premier ci permette di accettare carte di credito degli altri utenti che vogliono depositare denaro sul nostro conto Paypal , in questo caso la commissione su ciascun pagamento ricevuto è di 3.4% + o.35 euro.
- 7. Dopo aver compilato tutti i campi clicchiamo su sign up;
- 8. Ora possiamo decidere se inserire una carta di credito o debito , la carta di credito è obbligatoria nel caso si preveda di ricevere o inviare oltre 750 euro. Fino a quando non si aggiunge una carta di credito al proprio account questo risultera Unverified (non verificato) e avrà il limite di 750 euro mensili e non potrai fare acquisti ricorrenti .

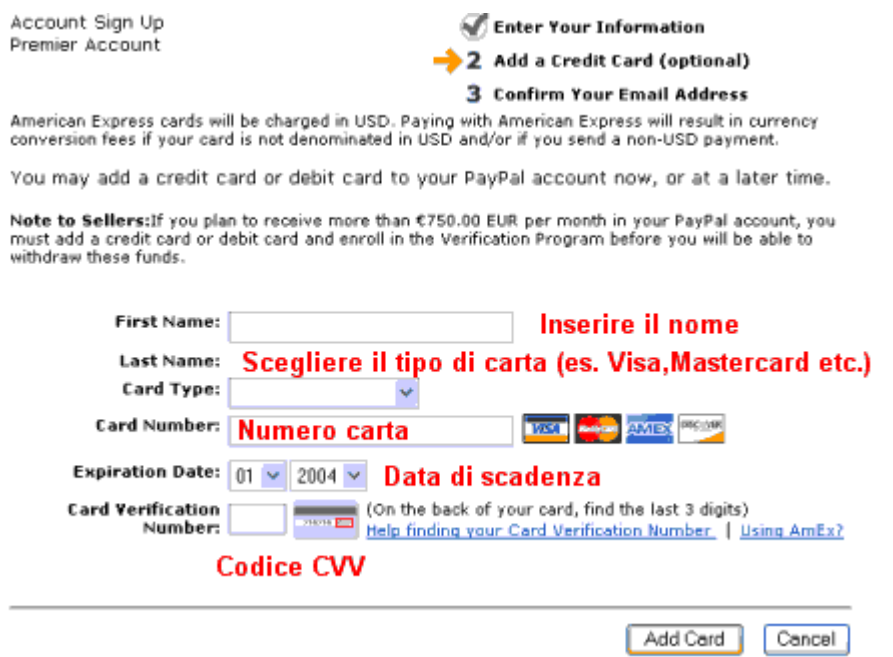

- 9. Dopo aver completato la procedura opzionale cliccare su Add Card
- 10. A questo punto per completare la registrazione bisognerà controllare la propria email e fare clic sul link di conferma, quindi si potrà entrare nel proprio conto Paypal inserendo il nome utente e la password.